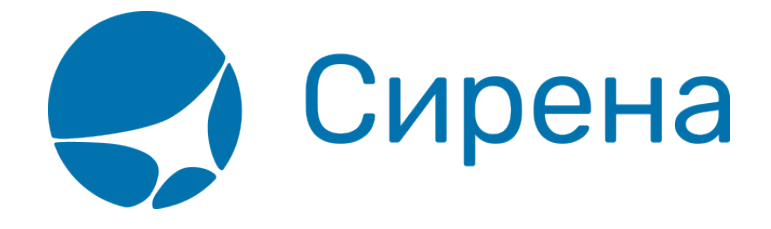

## **Оформление ж/д перевозок в терминале. Инструкция кассира**

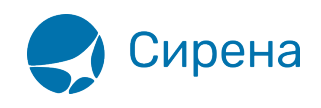

## **Оформление ж/д перевозок в терминале. Инструкция кассира**

Опция «Железная дорога» в АРС «Сирена-Трэвел» предоставляется аккредитованному агенту ТКП, либо его субагенту на основании соответствующего запроса, адресованного агенту.

Для открытия доступа к Ж/Д-контенту в АРС Сирена-Трэвел, аккредитованному агенту необходимо:

- 1. Обратиться в АО «ТКП» с запросом предоставления Доп. соглашения ЖД-АВС-13.
- 2. Направить в АО «ТКП» подписанное Доп. соглашение и Заявку на подключение терминалов по продаже/резервированию железнодорожных перевозок.

Контакты и стандартные формы Дополнительного соглашения и Заявок опубликованы по [ссылке.](https://www.tch.ru/ru-ru/Agencies/Sales-management/Pages/Regulation-of-rail-traffic-rights-sales.aspx) Также возможна организация тестового доступа к опции «Железная дорога» в учебной системе (ГРУ) при условии описания пультов и операторов в ТКП. Заявки следует направлять по адресу [info@tch.ru](mailto:info@tch.ru).

## **Содержание:**

- [Руководство пользователя](http://wiki.sirena-travel.ru/rzd:01user:start)
- [Схемы вагонов российских перевозчиков](http://wiki.sirena-travel.ru/rzd:03layout_rus)
- [Схемы вагонов иностранных перевозчиков](http://wiki.sirena-travel.ru/rzd:04layout_other)

[ржд,](http://wiki.sirena-travel.ru/tag:%D1%80%D0%B6%D0%B4?do=showtag&tag=%D1%80%D0%B6%D0%B4) [xml](http://wiki.sirena-travel.ru/tag:xml?do=showtag&tag=xml)